## **Rechnen in Excel**

In Excel verwenden wir vorhandene **Funktionen** oder führen selbst **Berechnungen** aus.

**Die Hauptrechenarten sind** + addieren **Die Hauptfunktionen in Excel sind** Summe

- 
- / dividieren Max
- subtrahieren Mittelwert (\* 1988) \* multiplizieren Anzahl aus der Anzahl aus der Anzahl aus der Anzahl aus der Anzahl aus der Anzahl aus der Anzahl aus der Anzahl aus der Anzahl aus der Anzahl aus der Anzahl aus der Anzahl aus der Anzahl aus der Anzahl aus

Min

 $\sum$  AutoSumme  $A_{\nabla\!\Psi}$  $\sum$  Summe Mittelwert Anzahl Max Min

Weitere Funktionen...

## **Wenn wir selbst etwas rechnen wollen (+ - \* /) müssen wir folgende Schritte beachten:**

- 1. In die **Zelle klicken** wo das **Ergebnis** stehen soll
- 2. Excel sagen, dass wir **rechnen wollen** (Dies kann entweder das **= Zeichen** oder ein **+ Zeichen** sein).

*(ich bevorzuge das + Zeichen weil man nur eine Taste braucht und weil diese Taste im Nummernblock vorhanden ist)*

- 3. In die Zelle klicken mit der wir rechnen wollen
- 4. den Rechenschritt wählen (+ \* /) eingeben
- 5. Auf den zweiten Zellbezug klicken
- 6. Mit Enter bestätigen

**Beispiele:** +A3+A5

## $+AA*AS$ **Wenn wir eine Funktion verwenden wollen (Summe, Mittelwert, Anzahl, Max, Min) sind es folgende Schritte:** 1. In die **Zelle klicken** wo das **Ergebnis** stehen soll 2. Excel sagen, welche Funktion wir verwenden wollen (rechts oben bei Autosumme auf den Pfeil runter) 3. Excel schlägt eine Berechnung vor (zum Beispiel =Summe(N15:N16)) bedeutet die Summe von N15 bis N16 4. Wenn der Bereich stimmt mit Enter bestätigen. (Wenn der Bereich nicht stimmt - neu markieren, dann mit Enter bestätigen)

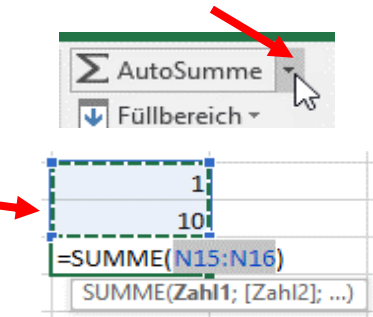